# Recupero della password per gli switch Catalyst a configurazione fissa  $\overline{\phantom{a}}$

## Sommario

Introduzione **Prerequisiti Requisiti** Componenti usati **Convenzioni Premesse** Procedura di recupero Informazioni correlate

## Introduzione

In questo documento viene descritta la procedura di recupero della password per gli switch Cisco Catalyst Layer 2 e Cisco Catalyst Layer 3 a configurazione fissa.

# **Prerequisiti**

### **Requisiti**

Nessun requisito specifico previsto per questo documento.

### Componenti usati

Il documento si basa sugli switch serie 2900XL/3500XL, 2940, 2950/2955, 2960, 2970, 3550, 3560 e 3750.

Le informazioni discusse in questo documento fanno riferimento a dispositivi usati in uno specifico ambiente di emulazione. Su tutti i dispositivi menzionati nel documento la configurazione è stata ripristinata ai valori predefiniti. Se la rete è operativa, valutare attentamente eventuali conseguenze derivanti dall'uso dei comandi.

### **Convenzioni**

Per ulteriori informazioni sulle convenzioni usate, consultare il documento Cisco sulle convenzioni nei suggerimenti tecnici.

## Premesse

Questo documento descrive la procedura di recupero della password per gli switch Cisco Catalyst a configurazione fissa layer 2 serie 2900XL/3500XL, 2940, 2950/2955, 2960 e 2970, e per gli

switch Cisco Catalyst a configurazione fissa layer 3 serie 3550, 3560 e 3750.

## Procedura di recupero

Per recuperare la password:

- Collegare un terminale o un PC con emulazione terminale (ad esempio, Hyper Terminal) alla 1. porta console dello switch.Impostare il terminale come segue:Bit per secondo (baud): 9600Bit di dati: 8Parità: nessunaBit di stop: 1Controllo Flusso: Xon/XoffNota: per ulteriori informazioni sul cablaggio e il collegamento di un terminale alla porta console, consultare il documento sul [collegamento di un terminale alla porta console sugli switch Catalyst.](https://www.cisco.com/c/it_it/support/docs/switches/catalyst-6000-series-switches/10600-9.html#Cat1900)
- 2. Scollegare il cavo di alimentazione.
- 3. Accendere lo switch e portarlo sullo  $_{\rm switch}$ : prompt:<code>Per</code> gli switch serie 2900XL, 3500XL, 2940, 2950, 2960, 2970, 3550, 3560 e 3750, attenersi alla seguente procedura:Tenere premuto il pulsante della modalità situato sul lato sinistro del pannello anteriore, mentre si ricollega il cavo di alimentazione allo switch.Nota: la posizione dei LED può variare leggermente in base al modello.

#### Catalyst 3524XL

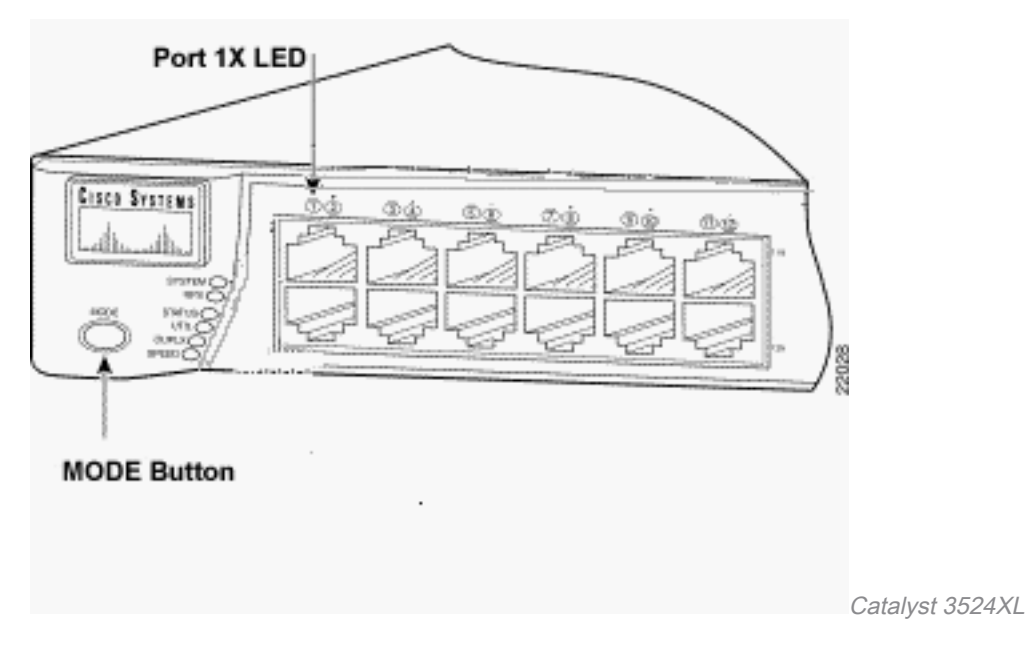

Catalyst 2950-24

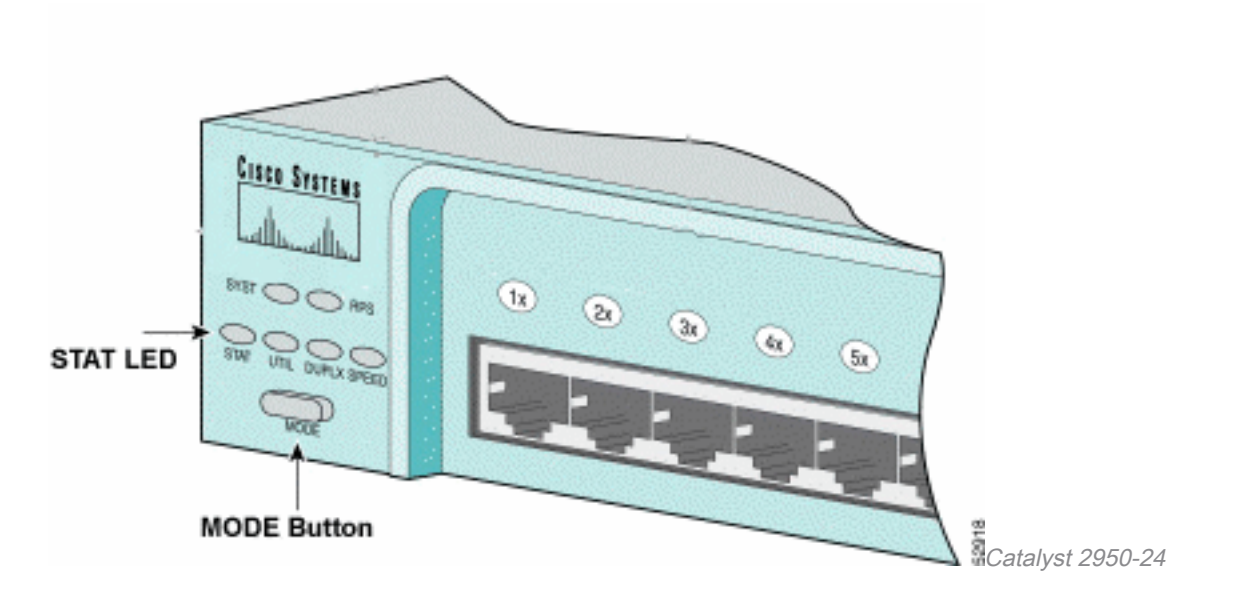

#### Solo per gli switch serie 2955:

Gli switch Catalyst serie 2955 non usano un pulsante della modalità esterna per il recupero della password. Al contrario, il boot loader dello switch usa il rilevamento dei tasti di interruzione per interrompere la sequenza di avvio automatico ai fini del recupero della password. La sequenza di interruzione è determinata dall'applicazione terminale e dal sistema operativo utilizzati. L'HyperTermine in esecuzione in Windows 2000 utilizza Ctrl + Break . Su una workstation che esegue UNIX, Ctrl-C è il tasto di interruzione. Per ulteriori informazioni, consultare il documento sulle [combinazioni di sequenze di Break Key standard durante il recupero della password](https://www.cisco.com/c/it_it/support/docs/routers/10000-series-routers/12818-61.html).

Nell'esempio seguente viene utilizzato Hyperterm per passare alla modalità *switch:* su uno switch 2955.

C2955 Boot Loader (C2955-HBOOT-M) Version 12.1(0.0.514), CISCO DEVELOPMENT TEST VERSION Compiled Fri 13-Dec-02 17:38 by madison WS-C2955T-12 starting... Base ethernet MAC Address: 00:0b:be:b6:ee:00 Xmodem file system is available. Initializing Flash... flashfs[0]: 19 files, 2 directories flashfs[0]: 0 orphaned files, 0 orphaned directories flashfs[0]: Total bytes: 7741440 flashfs[0]: Bytes used: 4510720 flashfs[0]: Bytes available: 3230720 flashfs[0]: flashfs fsck took 7 seconds. ...done initializing flash. Boot Sector Filesystem (bs:) installed, fsid: 3 Parameter Block Filesystem (pb:) installed, fsid: 4

**\*\*\* The system will autoboot in 15 seconds \*\*\* Send break character to prevent autobooting.**

*!--- Wait until you see this message before !--- you issue the break sequence. !--- Ctrl+Break is entered using Hyperterm.* The system has been interrupted prior to initializing the flash file system to finish loading the operating system software: flash\_init load\_helper boot **switch:**

4. Eseguire il comando flash\_init.

```
switch: flash_init
Initializing Flash...
flashfs[0]: 143 files, 4 directories
flashfs[0]: 0 orphaned files, 0 orphaned directories
flashfs[0]: Total bytes: 3612672
flashfs[0]: Bytes used: 2729472
flashfs[0]: Bytes available: 883200
flashfs[0]: flashfs fsck took 86 seconds
....done Initializing Flash.
Boot Sector Filesystem (bs:) installed, fsid: 3
Parameter Block Filesystem (pb:) installed, fsid: 4
switch:
```
*!--- This output is from a 2900XL switch. Output from !--- other switches will vary slightly.*

#### 5. Eseguire il comando theload\_helper.

switch: **load\_helper**  $switch$ : 6. Usare il comando dir flash:.

#### Nota: digitare i due punti (:) dopo il dir flash.

Viene visualizzato il file system dello switch:

```
switch: dir flash:
Directory of flash:/
2 -rwx 1803357 <date> c3500xl-c3h2s-mz.120-5.WC7.bin
!--- This is the current version of software. 4 -rwx 1131 <date> config.text
!--- This is the configuration file. 5 -rwx 109 <date> info 6 -rwx 389 <date> env_vars 7 drwx
640 <date> html 18 -rwx 109 <date> info.ver 403968 bytes available (3208704 bytes used) switch:
!--- This output is from a 3500XL switch. Output from
!--- other switches will vary slightly.
   1. Digitare rename flash:config.text flash:config.old per rinominare il file di configurazione.
     switch: rename flash:config.text flash:config.old
     switch:
     !--- The config.text file contains the password
     !--- definition.
   2. Eseguire il comando boot per avviare il sistema.
     switch: boot
     Loading "flash:c3500xl-c3h2s-mz.120-5.WC7.bin"...###############################
     ################################################################################
     ######################################################################
     File "flash:c3500xl-c3h2s-mz.120-5.WC7.bin" uncompressed and installed, entry po
     int: 0x3000
     executing...
     !--- Output suppressed.
     !--- This output is from a 3500XL switch. Output from other switches
     !--- will vary slightly.
   3. Immettere "n" al prompt per interrompere la finestra di dialogo di configurazione iniziale.
```

```
At any point you can enter a question mark '?' for help.
```
--- System Configuration Dialog ---

```
Use ctrl-c to abort configuration dialog at any prompt.
Default settings are in square brackets '[]'.
Continue with configuration dialog? [yes/no]: n
```
*!--- Type "n" for no.* Press RETURN to get started. *!--- Press Return or Enter.* Switch> *!--- The Switch> prompt is displayed.*

- 4. Al prompt dello switch, digitare en per accedere alla modalità di abilitazione. Switch>**en** Switch#
- 5. Digitare **rename flash:config.old flash:config.text** per rinominare il file di configurazione con il nome originale.

```
Switch#rename flash:config.old flash:config.text
Destination filename [config.text]
```
*!--- Press Return or Enter.* Switch#

6. Copiare il file di configurazione nella memoria. Switch#**copy flash:config.text system:running-config** Destination filename [running-config]?

*!--- Press Return or Enter.* 1131 bytes copied in 0.760 secs Sw1#

Il file di configurazione è stato ricaricato.

7. Sovrascrivere le password correnti sconosciute. Scegliere una password complessa con almeno una lettera maiuscola, un numero e un carattere speciale.Nota: sovrascrivere le password necessarie. Non è necessario sovrascrivere tutte le password indicate. Sw1#**configure terminal**

```
!--- To overwrite existing secret password Sw1(config)#enable secret
!--- To overwrite existing enable password Sw1(config)#enable password
!--- To overwrite existing vty password Sw1(config)#line vty 0 15
Sw1(config-line)#password
Sw1(config-line)#login
!--- To overwrite existing console password Sw1(config-line)#line con 0
```
8. Scrivere la configurazione in esecuzione nel file di configurazione con il comando [write](/content/en/us/td/docs/ios/fundamentals/command/reference/cf_book/cf_t1.html#wp1058873)

```
memory.
Sw1#write memory
Building configuration...
[OK]
Sw1#
```
Sw1(config-line)#**password**

### Informazioni correlate

● [Supporto tecnico e download Cisco](https://www.cisco.com/c/it_it/support/index.html?referring_site=bodynav)

#### Informazioni su questa traduzione

Cisco ha tradotto questo documento utilizzando una combinazione di tecnologie automatiche e umane per offrire ai nostri utenti in tutto il mondo contenuti di supporto nella propria lingua. Si noti che anche la migliore traduzione automatica non sarà mai accurata come quella fornita da un traduttore professionista. Cisco Systems, Inc. non si assume alcuna responsabilità per l'accuratezza di queste traduzioni e consiglia di consultare sempre il documento originale in inglese (disponibile al link fornito).